## AppStream Engineering Labs - Desktop Client Instructions

-Complete instructions from Amazon regarding the Desktop Client are located here: [https://docs.aws.amazon.com/appstream2/latest/developerguide/client-application](https://docs.aws.amazon.com/appstream2/latest/developerguide/client-application-windows-user.html)windows[-user.html](https://docs.aws.amazon.com/appstream2/latest/developerguide/client-application-windows-user.html)

-The AppStream desktop client is available for Windows only.

-Download and Install the client from here: <https://clients.amazonappstream.com/>

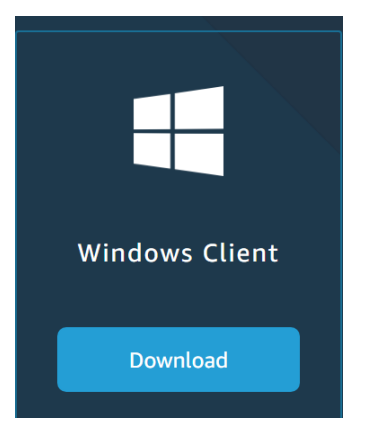

-Install the client, allowing for USB connections if you would like to be able to natively use USB devices in your AppStream Instance:

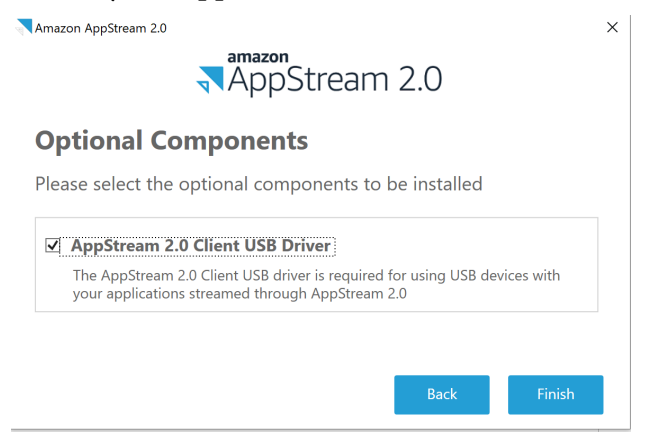

-Use the following URL in the client's URL field:<https://tcnj.edu/engineeringlabs>

-The Connect button will turn blue and you may click connect to start your session:

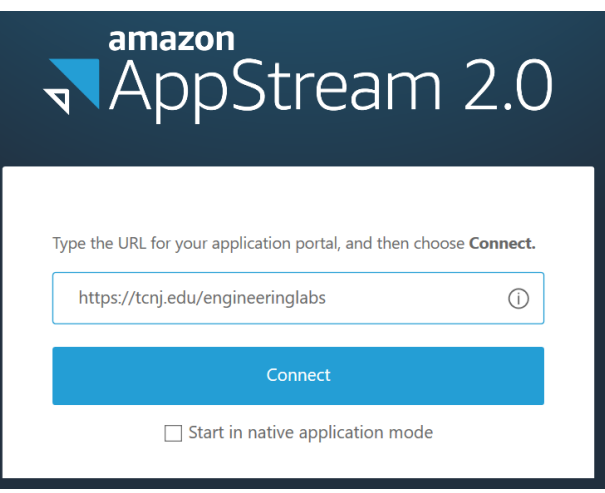